## The Navigation Menu

The Navigation Menu gives access to the other parts of the SAP Process Mining by Celonis system. Depending on your user role, different options will be available to you. The basic options are "Documents", "Templates" and "My Files".

- Documents: Navigate back to the Main Menu.
- Document Templates: Access the template section. Here, new templates can be created and saved. Templates can be used for the creation of new documents.
- Projects: Opens the Project configuration, where you can create very customized analysis.
- Reports:Reports are meant to create periodic reports on specific data.
- My Files: This option will lead you to your File Space. Here you can view and delete all the files you have already uploaded as well as upload new ones.
- Data Management: Access the data management area (if you have been granted the role "Data Administrator"). Here, data cubes can be created, edited, deleted or shared.
  Data Management will be explained in more detail in Data Management.
- User Management: Access the user management area (if you have been granted the role "User Administrator"). Here, users can be created, edited or deleted. User Management will be explained in more detail in User Management.
- License Management: Edit your SAP Process Mining by Celonis license
- · Customizing: Customize your SAP Process Mining by Celonis system. This area is only accessible if you have the rights of a "System Administrator".
- System Logs: View the System Logs.
- App Management: Access your personalized apps and administrate them.

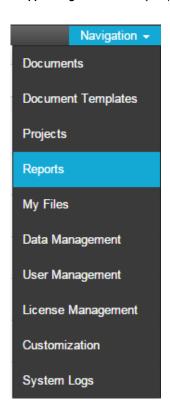

Figure 1.5: The Navigation Menu